# **Troubleshooting Guide for E-Poll Book**

# CHANGING USERS ON THE E-POLL BOOK

Changing Users on the E-poll Book

- 1. Tap **Return to Main** button on the voter search screen.
- 2. Tap on the **Manage Polls** tab in the top left corner.
- 3. Tap the **Log Off** button.
- 4. When the screen appears asking if you are sure, tap **yes**.
- 5. When the screen appears asking if you want to shutdown, tap No.
- 6. The next user can then enter their initials and the password.

# **CARD ACTIVATOR**

If you are attempting to activate a voter card but get a message that says "Smart Card Reader not detected." complete the following:

- 1. Verify that the micro USB cord on the bottom left side of the e-poll book stand is plugged into the bottom left side of the e-poll book.
- 2. Open the e-poll book stand and verify that all cords are connected.

If you are still unable to resolve the problem, call Election Central at 312-269-7870. Activate the touchscreen manually, refer to page 101.

# **SCREEN IS FROZEN**

If you are in the middle of the update when this happens, it means the machine is still updating. Do not turn off the unit – you must wait for the update to finish. If the screen freezes when you are checking in voters, turn off the unit and turn back on.

# WRONG PRECINCT/WARD

You must call Election Central.

# WHERE IS THE PASSWORD?

The password will be printed on a bright pink card and can be found inside the e-poll book case. If you cannot find the password, call Election Central at 312-269-7870.

## CHECKING NETWORK CONNECTION

Tap on the **Status** tab at the top right of the screen. Look at the bottom of the screen. If you see the word "Connected," "Idle" or "Synchronizing", this means the poll book is connected. If you see the word "Connecting" or "Error", the poll book is not connected.

- 1. Check to ensure the Verizon Jetpack is on. It is on when the blue light near the screen is lit (the screen may be black). If the battery is low, plug into the nearest outlet.
- 2. Check the number of bars on the Jetpack screen 4G with three or more bars is ideal. You may move the Jetpack to other parts of the room where connectivity is best. This may be close to a window.
- 3. Remember that you should power on the Jetpack before either of the e-poll books is turned on.
- 4. If you are still unable to connect, please call Election Central at 312-269-7870.

# **Troubleshooting Guide For Ballot Scanner**

# **POWER**

**Scenario:** The ballot scanner does not power on. **Action**: Verify the power connections.

- Power cable is connected to a live outlet.
- Power cable is firmly connected to the power adapter.
- Power adapter is connected to the scanner.
- Check that the fuse on the right side of the rear of the scanner is screwed in clockwise until it is secure.
- If the power cable is connected to a power strip/surge protector, verify that the power strip/ surge protector is on.
- Hold the power button down for 2 seconds using a plastic pointer.

When plugged in there should be a green light in the front of the ballot scanner.

Refer the problem to the Election Coordinator OR call EQUIPMENT/SUPPLIES at 773-247-4065.

**Scenario:** Power failure/outage at the polling place.

Action: The ballot scanner has a battery that will last for approximately two hours. If the battery runs out, proceed with the election, process ballots using the ballot box portion of the ESC until power is restored. (Refer to pages 102-103 for instructions.) Immediately call ELECTION CENTRAL at 312-269-7870.

# **SECURITY KEY**

Scenario: Cannot locate security key.

Action: Immediately call Election Central at
312-269-7870. If your polling place has more than
one precinct, borrow a security key from another
precinct until you receive a replacement. Proceed
with the election, process ballots using the ballot
box portion of the ESC until you receive a
replacement security key. (Refer to pages 102-103
for instructions.)

**Scenario:** Problem reading the security key. When applying the security key, the password screen does not come up.

**Action**: Complete the following.

- Place and hold the security key in the security key port for at least two seconds. Do not place and remove it quickly. Ensure that the outer edge of the security key makes contact with the inner edge of the security key port.
- Try rotating the security key slightly, while holding it in the correct position.

## **PASSWORD**

**Scenario:** When entering the password, the message, "Password incorrect! Please try again" is displayed.

**Action:** Ensure that you are using the password from the red ballot scanner box. Try entering the password again, slowly using the plastic pointer.

Refer the problem to the Election Coordinator OR call ELECTION CENTRAL at 312-269-7870.

## **PUBLIC COUNTER**

**Scenario:** When opening the polls on election morning, the public counter shows a number instead of 0000.

**Action:** The ballot scanner may not have been initialized. Proceed with the election using the ballot box portion of the ESC. (Refer to pages 102-103 for instructions.)

Refer the problem to the Election Coordinator OR call EQUIPMENT/SUPPLIES at 773-247-4065.

# THE BALLOT SCANNER DOES NOT ACCEPT BALLOTS

**Scenario:** Ballot scanner will not read first ballot. **Action:** You must open polls on the ballot scanner, refer to pages 33-34 for instructions. Verify that the display screen reads "Please insert ballot."

Refer the problem to the Election Coordinator OR call EQUIPMENT/SUPPLIES at 773-247-4065.

Scenario: When powering on, the display screen reads: "Verification failed – Results on SD1 and SD2 are not equal. Please check election cards." or "Startup Error – When the error is resolved please restart the machine."

**Action:** Immediately call Election Central at 312-269-7870. Proceed with the election, process ballots using the ballot box portion of the ESC until a technican arrives. (Refer to pages 102-103 for instructions.)

Scenario: When powering on, the display screen reads: "Audit log file error – Audit log file mismatch is detected. Mismatched file has been renamed and replaced. Press OK to proceed." Action: The message is informational, and no action needs to be taken. Press "Accept."

Refer the problem to the Election Coordinator OR call ELECTION CENTRAL at 312-269-7870.

# **BALLOT ERRORS:**

**Scenario:** Ballot marked incorrectly by the voter and the screen indicates that the voter "Overvoted" or inserted a "Blank" ballot. **Action:** Voter has the choice of correcting their ballot by pressing return or casting it as is by pressing cast.

Refer the problem to the Election Coordinator OR call ELECTION CENTRAL at 312-269-7870.

**Scenario:** No initials, ballot is automatically rejected by the scanner.

**Action:** Voter must place their ballot back inside the privacy sleeve and the Judge at Station #3 must initial the ballot. Ballots without a Judge's initials will not be accepted by the ballot scanner.

Refer the problem to the Election Coordinator OR call ELECTION CENTRAL at 312-269-7870.

Scenario: Ballot misread.

Action: Ballot was inserted incorrectly or has a physical error such as a tear or wrinkle. Instruct the voter to reinsert the ballot in a different orientation. If the ballot does not scan, the voter must spoil their ballot and receive a new ballot at Station #2 or a voter card at Station #1/Registration Table. If this happens for several ballots, the scanner may be dirty or damaged. Immediately call Election Central at 312-269-7870.

Refer the problem to the Election Coordinator OR call ELECTION CENTRAL at 312-269-7870.

Scenario: Invalid ballot.

**Action:** The voter inserted a ballot that is from a different precinct. If you are in a combination polling place, instruct the voter to remove their ballot and take it to the ballot scanner for the correct precinct.

Refer the problem to the Election Coordinator OR call ELECTION CENTRAL at 312-269-7870.

**Scenario:** Ambiguous mark.

Action: A mark was detected that was not clear enough to show the voter's intent. The voter must spoil their ballot and receive a new ballot at Station #2. If the voter is voting a paper ballot, the Judge at Station #2 should provide a demonstration on how to properly mark a ballot.

Refer the problem to the Election Coordinator OR call ELECTION CENTRAL at 312-269-7870.

## **BALLOT JAM**

**Scenario:** Front slot paper jam. Display screen reads "Clear Paper Jam."

Action: The ballot was partially inserted but not drawn into the scanner or the ballot is partially drawn into the scanner but is unable to move freely. A Judge or Election Coordinator should gently remove the ballot and wait for the message to clear. Once the "Please insert ballot" screen returns, instruct the voter to reinsert the ballot. Voters should be instructed to lightly hold the bottom of the privacy sleeve as they insert their ballot to avoid this type of jam.

Refer the problem to the Election Coordinator OR call EQUIPMENT/SUPPLIES at 773-247-4065.

**Scenario:** Display screen reads "Assistance Required."

**Action:** The ballot is jammed inside the scanner, usually in the rear slot. The ballot may or may not be cast. Locate the security key, place it on the security key port and enter password. **STOP!!! READ THE MESSAGE ON THE SCREEN** to determine what action to take next.

If the screen says "IMPORTANT: RESULTS
 HAVE BEEN SAVED. Try to manually remove
 the ballot from the MAIN EXIT slot. Once the
 ballot has been removed, place it in the MAIN
 ballot box."

Break the seal on the latch and pull the scanner forward. Gently pull the ballot out of the rollers and drop it in the main compartment of the ballot box. Once the jam has been cleared press Cleared on the display screen. From the main menu screen, press Standard Voting then press Confirm. Close

the latch on top of the ballot box to securely lock the ballot scanner into place. Secure the latch with a red tie seal. Record the new seal number on the Seal Accountability Form (Form 3).

If the screen says "IMPORTANT: RESULTS
 HAVE BEEN SAVED. Try to manually remove
 the ballot from the DIVERTER EXIT slot. Once
 the ballot has been removed, place it in the
 DIVERTER ballot box."

Break the seal on the latch and pull the scanner forward. Gently pull the ballot out of the rollers and drop it in the write-in compartment of the ballot box. Once the jam has been cleared press Cleared on the display screen. From the main menu screen, press Standard Voting then press Confirm. Close the latch on top of the ballot box to securely lock the ballot scanner into place. Secure the latch with a red tie seal. Record the new seal number on the Seal Accountability Form (Form 3).

Refer the problem to the Election Coordinator OR call ELECTION CENTRAL at 312-269-7870.

If the display screen says "IMPORTANT:
 RESULTS HAVE NOT BEEN SAVED. Try to
 manually remove the ballot from the device.
 Once the ballot has been removed, DO NOT
 place it in the ballot box."

The ballot jammed while attempting to reverse and HAS NOT BEEN CAST.

If the ballot is accessible from the front of the scanner, gently pull the ballot from the front slot. Once the jam has been removed, press Cleared on the display screen. From the main menu screen, press Standard Voting then press Confirm. If the ballot is not damaged, instruct the voter to reinsert it into the scanner. If the ballot is damaged, the voter must spoil their ballot and receive a new ballot at Station #2 or a voter card at Station #1/Registration Table.

If the ballot is not accessible from the front of the scanner, break the seal on the latch and pull the scanner forward. Gently pull the ballot from the rollers. If the ballot is not damaged, the voter will reinsert their ballot into the scanner. If the ballot is damaged, the voter must spoil their ballot and receive a new ballot at Station #2 or a voter card at Station #1/Registration Table. Once the jam has been cleared press Cleared on the display screen. From the main menu screen, press Standard Voting then press Confirm. Close the latch on top of the ballot box to securely lock the ballot scanner into place. Secure the latch with a red tie seal. Record the new seal number on the Seal Accountability Form (Form 3).

Refer the problem to the Election Coordinator OR call ELECTION CENTRAL 312-269-7870.

**Scenario:** The ballot is jammed and cannot be removed or is torn inside the ballot scanner. **Action:** Immediately call Election Central at 312-269-7870. Proceed with the election using the ballot box portion of the ESC. (Refer to pages 102-103 for instructions.)

# **PRINTER ERRORS**

Scenario: Error: Thermal printer head is up.
Action: When attempting to print, the pressure roller on the thermal printer is not securely seated. Break the red seal on the printer door and place it in the Broken/Used Seal Bag. Open the printer door. Remove the roller and reconnect it ensuring that both ends of the roller are firmly in place. When facing the scanner, the white wheel on the roller should be on the left. Feed the printer paper through the opening of the printer door and close the door. Press reprint on the display screen. Attach a new red seal to the printer door and record the seal number on the Seal Accountability Form (Form 3).

Refer the problem to the Election Coordinator OR call ELECTION CENTRAL at 312-269-7870.

Scenario: Error: Thermal printer is out of paper.

Action: The printer is out of paper. Find a new paper roll in the Gray Supply Box. Break the red seal on the printer door and place it in the Broken/Used Seal Bag. Open the printer door and remove the roller. Insert the new paper roll with the paper coming from underneath the roll. Reconnect the roller ensuring that both ends are firmly in place. When facing the scanner, the white wheel on the roller should be on the left. Feed the printer paper through the opening of the printer door and close the door. Press reprint on the display screen. Attach a new red seal to the printer door and record the seal number on the Seal Accountability Form (Form 3).

**Scenario:** The printer paper is not advancing and/ or the printer is making a grinding sound. No error message is displayed.

Action: The paper roll is not installed correctly and the printer may be jammed. Break the red seal on the printer door and place it in the Broken/Used Seal Bag. Open the printer door and remove the roller. If there is a paper jam, clear it by tearing off any paper that has wrapped around the paper roll. Reconnect the roller ensuring that both ends are firmly in place. When facing the scanner, the white wheel on the roller should be on the left. Feed the printer paper through the opening of the printer door and close the door. Press reprint on the display screen. Attach a new red seal to the printer door and record the seal number on the Seal Accountability Form (Form 3).

# Refer the problem to the Election Coordinator OR call ELECTION CENTRAL at 312-269-7870.

**Scenario:** The printer paper is advancing but no text appears on the tape.

Action: The thermal printer paper is installed backwards. Only one side of the paper can be printed on. Break the red seal on the printer door and place it in the Broken/Used Seal Bag. Open the printer door and remove the roller. Reinsert the paper roll with the paper coming from underneath the roll. Reconnect the roller ensuring that both ends are firmly in place. When facing the scanner, the white wheel on the roller should be on the left. Feed the printer paper through the opening of the

printer door and close the door. Press reprint on the display screen. Attach a new red seal to the printer door and record the seal number on the Seal Accountability Form (Form 3).

Refer the problem to the Election Coordinator OR call ELECTION CENTRAL at 312-269-7870.

# TRANSMISSION ERRORS

**Scenario:** "Port Protector – Could not discover device, port will be protected."

**Action:** The scanner was unable to detect the modem. Verify that the modem is connected to the USB port inside the modem port door and retry transmission.

Refer the problem to the Election Coordinator OR call ELECTION CENTRAL at 312-269-7870.

**Scenario:** "USB Device Monitor – The application detected that the USB device is unplugged." **Action:** The modem or USB cord was disconnected during the morning or results transmission. Verify the USB connections and retry transmission.

Refer the problem to the Election Coordinator OR call ELECTION CENTRAL at 312-269-7870.

**Scenario:** "Connection Error – Unable to create communication channel."

Action: The modem failed to connect to the wireless network. Verify that both cables to the antenna are securely connected. Verify that there is sufficient signal strength in the location. If possible, move the antenna closer to a window or door. The modem has three lights under the "Signal" label, which indicate the signal strength. At least one light should be lit. If transmission fails, do not attempt transmission more than two times.

Refer the problem to the Election Coordinator OR call ELECTION CENTRAL at 312-269-7870.

**Scenario:** "Transfer Failed – Failed to transmit results to server: Client socket error."

Action: The scanner failed to connect to the server. Verify that both cables to the antenna are securely connected. Verify that there is sufficient signal strength in the location. If possible, move the antenna closer to a window or door. The modem has three lights under the "Signal" label, which indicate the signal strength. At least one light should be lit. Press "Retry" to attempt transmission again. If transmission fails, do not attempt transmission more than two times.

# **Troubleshooting Guide For Touchscreen Voting Unit**

# **POWER**

**Scenario:** The touchscreen voting unit loses power. **Action:** Verify the power connections. The battery icon in the top right corner should have a lightning bolt icon indicating that the touchscreen voting unit is connected to a power source and the battery is charging.

- Power cable is connected to a live outlet.
- Power cable is firmly connected to the power adapter.
- Power adapter is connected to the touchscreen voting unit.
- If the power cable is connected to a power strip/surge protector, verify that the power strip/surge protector is on.

Refer the problem to the Election Coordinator OR call EQUIPMENT/SUPPLIES at 773-247-4065.

**Scenario:** Power failure/outage at the polling place.

**Action:** Immediately call ELECTION CENTRAL at 312-269-7870. Voters can continue voting on pre-printed ballots until a technician arrives. The touchscreen printer cannot print ballots without a power source.

# **VOTER/POLL WORKER CARD**

Scenario: "Smart card reader detached" message Action: Break the seal on the Power/Printer door and press the power button. Place the broken seal in the Broken/Used Seal Bag. Press Power Down in the upper right corner of the screen. Wait for the touchscreen to finish powering off and then wait at least 10 seconds. Press the power button again to turn the unit back on. If the problem persists after powering on, immediately call Election Central at 312-269-7870. If the problem is resolved close the Power/Printer door and apply a new red seal. Record the new seal number on the Seal Accountability Form (Form 3).

**Scenario:** A voter/poll worker card is inserted into the card slot and nothing happens.

Action: The touchscreen may be frozen. Verify the animation on the screen is running. Break the seal on the Power/Printer door and press the power button. Place the broken seal in the Broken/Used Seal Bag. Press Power Down in the upper right corner of the screen. Wait for the touchscreen to finish powering off and then wait at least 10 seconds. Press the power button again to turn the unit back on. If the problem persists after powering on, immediately call Election Central at 312-269-7870. If the problem is resolved close the Power/Printer door and apply a new seal. Record the new red seal number on the Seal Accountability Form (Form 3).

**Scenario:** Voter removes the voter card from the card slot before printing their ballot.

**Action:** If a voter removes the voter card from the card slot before printing their ballot, the touchscreen voting unit will beep. Instruct the voter to re-insert the voter card to continue their voting session.

Refer the problem to the Election Coordinator OR call ELECTION CENTRAL at 312-269-7870.

**Scenario:** Voter leaves the polling place while in the process of voting.

**Action:** Remove the voter card from the card slot, the touchscreen voting unit will begin beeping. Insert the poll worker card and enter the password. Remove the poll worker card.

Scenario: A voter/poll worker card is inserted and a message is displayed: "Unable to read smart card data – Unable to read from smart card. Please check if smart card is valid and inserted correctly."

**Action:** The voter card or poll worker card was misread by the touchscreen voting unit. There are several possible causes:

- The voter/poll worker card was inserted too quickly or too slowly.
  - Remove the voter/poll worker card and insert it again.
- The voter/poll worker card is inserted with the chip facing up, with the chip outside the reader, or the voter/poll worker card is not fully inserted.
  - Remove the voter/poll worker card and insert it with the chip facing down. Ensure the voter/poll worker card is fully inserted.
- The voter/poll worker card's chip is dirty.
  - Wipe the chip with a cloth and insert the voter/poll worker card again.

If the issue persists, refer the problem to the Election Coordinator OR call ELECTION CENTRAL at 312-269-7870.

Scenario: A poll worker card is inserted and a message is displayed: "Warning - Data on the smart card is not valid"
Action: Immediately call ELECTION CENTRAL at 312-269-7870.

**Scenario:** A voter/poll worker card is inserted and a message is displayed: "Activation code is not valid"

Action: If you are in a combination polling place, ensure that the voter is using the touchscreen voting unit for the correct precinct. If the voter is in the correct precinct and the problem persists, immediately call ELECTION CENTRAL at 312-269-7870.

Scenario: A poll worker card is inserted and a message is displayed: "Error - you exceeded admin pin tries, please re-write smart card" Action: Immediately call ELECTION CENTRAL at 312-269-7870.

## **AUDIO CONTROLLER/PRINTER**

Scenario: The audio controller device is not responding to key presses. The audio controller device is not connected properly or is damaged. Action: Verify the cord connections. Break the seal on the Accessories door. Place the broken seal in the Broken/Used Seal Bag. When plugged in correctly there should be a solid green light on top of the audio controller. If the problem persists, immediately call EQUIPMENT/SUPPLIES at 773-247-4065. If the problem is resolved close the Accessories door and apply a new red seal. Record the new seal number on the Seal Accountability Form (Form 3).

**Scenario:** The audio controller is not playing audio.

Action: Verify the headphones are properly connected to the audio controller and that an audio voter card was activated at Station #1 or the Registration Table. Verify the cord connections. Break the seal on the Accessories door. Place the broken seal in the Broken/Used Seal Bag. When plugged in correctly there should be a solid green light on top of the audio controller. If the problem persists, immediately call ELECTION CENTRAL at 312-269-7870. If the problem is resolved close the Accessories door and apply a new red seal. Record the new seal number on the Seal Accountability Form (Form 3).

**Scenario:** A cord becomes disconnected and a message is displayed: "USB device change detected."

Action: If the audio controller or printer cords are disconnected or the printer is turned off the touchscreen voting unit will beep. Insert the poll worker card and enter the password to determine which device was disconnected. If the screen indicates that the printer became disconnected verify that the printer is on and all cords are connected to the printer and touchscreen. If the screen indicates that the audio controller became disconnected verify cord connections from the audio controller to the touchscreen. If the problem persists, immediately call ELECTION CENTRAL at 312-269-7870.

**Scenario:** The touchscreen printer jams while printing a voter's ballot.

Action: An error message will be displayed on the screen instructing the voter to contact a poll worker. Insert the poll worker card and enter the password. Press the Cancel (X) button on the printer. Clear the paper jam by gently removing the jammed ballot from the printer. Spoil the jammed ballot and place it inside Envelope S. After the jam is cleared, printing can resume when the green light is displayed on the printer. Press Reprint on the touchscreen. Once the ballot is successfully printed, remove the poll worker card. The voter should take their printed ballot to the ballot scanner.

Refer the problem to the Election Coordinator OR call ELECTION CENTRAL at 312-269-7870.

Scenario: The touchscreen printer runs out of paper and stops printing ballots. An error message displays on the touchscreen: "Load Paper."

Action: An error message will be displayed on the screen instructing the voter to contact a poll worker. Insert the poll worker card and enter the password. On the touchscreen printer, open tray 2. Add paper and press the Cancel (X) button on the printer. After the paper is loaded, printing can resume when the green light is displayed on the printer. Press Reprint on the touchscreen. Once the ballot is successfully printed, remove the poll worker card. The voter should take their printed ballot to the ballot scanner.

## MANUAL ACTIVATION

If the card activator fails you will need to manually activate the touchscreen voting unit for voters who wish or must use the touchscreen.

- 1. Insert the poll worker card, chip facing down, into the touchscreen card slot
- 2. Enter the password and select ballot activation. The password can be found in the red ballot scanner box
- 3. Enter the ballot code from the Ballot Code Menu and Instructions by finding the voter's ballot style and party (for Primary Elections only). Each ballot style and party will have a corresponding ballot code. If the voter would like to vote an audio or sip-and-puff ballot, select the "Enable AVS Controller" checkbox. Select the voter's device and language
- 4. Select "Regular Ballot"
- 5. Remove poll worker card
- 6. Voter proceeds to vote their ballot.

# MANUAL ACTIVATION – PROVISIONAL BALLOT

If the card activator fails you will need to manually activate the touchscreen voting unit for voters who must vote a provisional ballot. Refer to pages 54-57 for information about provisional voting.

- 1. Insert the poll worker card, chip facing down, into the touchscreen card slot
- 2. Enter the password and select ballot activation. The password can be found in the red ballot scanner box
- 3. Enter the ballot code from the Ballot Code Menu and Instructions by finding the voter's ballot style and party (for Primary Elections only). Each ballot style and party will have a corresponding ballot code. If the voter would like to vote an audio or sip-and-puff ballot, select the "Enable AVS Controller" checkbox. Select the voter's device and language
- 4. Select "Provisional"
- 5. The screen will display a Provisional ID number that you must record on the Provisional Voter Affidavit (Form 276P)
- 6. Remove poll worker card
- 7. Voter proceeds to vote their ballot

# **Emergency Instructions: What If the Ballot Scanner Stops Working During Election Day?**

# **During Voting Hours**

If the ballot scanner stops operating, voters MUST continue voting by using the paper ballot and the ballot box portion of the ESC.

1. Make sure the ballot box portion of the ESC is empty.

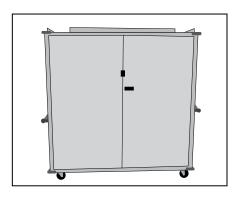

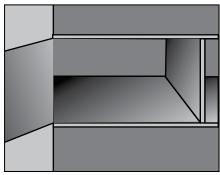

2. Take an orange seal from the Unused Seal Bag and record the seal number on the Seal Accountability Form (Form 3). Seal the auxiliary ballot box closed using the orange seal.

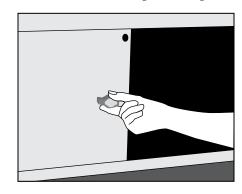

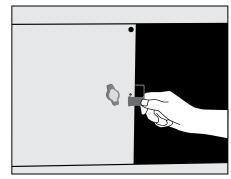

3. Once a voter finishes voting, they must drop the ballot inside the ballot box portion of the ESC using the slot located on the left side of the ESC. The privacy sleeve is not deposited into the ballot box.

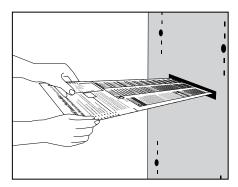

4. Do not remove these ballots until after 7:00 pm when the polls are closed. Follow the instructions on how to process these ballots after 7:00 pm.

**REMINDER:** No Provisional ballot should be inserted into the ballot box.

# **Emergency Instructions: What Happens to the Ballots That Were Dropped into the ESC Ballot Box?**

# **After the Polling Place Closes**

If the ballot scanner stopped operating during voting hours and voted ballots were dropped into the ballot box portion of the ESC, you must:

1. Break the orange seal and place inside the Broken/Used Seal Bag.

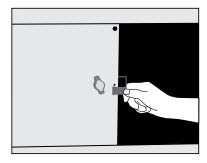

2. Remove the voted ballots from the ballot box.

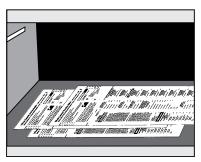

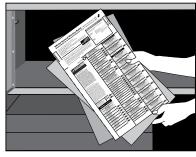

- 3. Insert each ballot into the ballot scanner.
- 4. If a ballot is rejected, press the "Cast" button on the front of the ballot scanner.
- 5. If a ballot is rejected because of no Judge's initials, determine if the ballot was properly issued and, if so, initial the ballot and re-insert it into the ballot scanner.
- 6. If a ballot is defective or damaged, see page 75 for Processing Defective or Damaged Ballots.
- 7. If the ballot scanner is inoperable and ballots cannot be processed, use the Orange Sticker, located in the transfer case. The procedures for using the Orange Sticker are:
  - 1. The ballot scanner in your precinct stopped operating during voting hours and was not repaired or replaced by 7:00 pm;

**AND** 

2. Voted ballots were dropped into the Emergency Ballot Box inside the ESC.

The Election Judges MUST:

- 1. Remove the voted and processed ballots from the Ballot Scanner Box;
- 2. Remove the voted, but not processed ballots from the Emergency Ballot Box (inside the ESC);
- 3. Review the ballots for write-in votes and, if any, process the write-in votes as required;

4. Place ALL ballots inside the plastic bag; seal the plastic bag and place the Voted Ballots Security Seal over the recloseable seal. (ALL ballots = voted ballots without valid write-in votes, processed through the ballot scanner AND voted ballots not processed through the ballot scanner)

The Orange Sticker must be placed on the outside portion of the transfer case lid (over the Board of Elections logo)

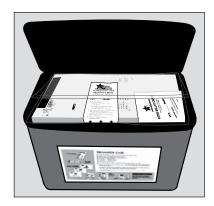

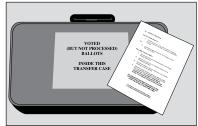

**REMINDER:** The Official Ballots must be inserted into the Ballot Scanner.

# 104

# **CERTIFICATE OF RESULTS, FORM 80**

It is important to remember that all ballots must be accounted for on Election Day. The numbers given on the Certificate of Results must be accurate. The explanation below is where this information comes from.

You will need to start using this form as soon as the polling place closes. Make sure this form is available to you when you begin closing the voting equipment and processing the results.

Total number of ballots delivered to the Polling Place in the ESC (inside the Auxiliary

The number of ballots, by political party, is included on the Ballot Picking List located inside Envelope 1.

# 2. Total number of voters who cast a ballot.

This number can be found on the last completed Application for Ballot, Form 14, on the used spindle. THIS NUMBER CANNOT BE 0 (unless you had no one vote in the polling place on Election Day).

# 3. Total number of voters who cast a Provisional Ballot

Count the number of completed Provisional Voter Affidavit, Form 276P, and include that number on this line. This number must also be included on the front of the Envelope P.

# 4. Total UNUSED Ballots

Count the number of UNUSED (not voted) ballots that remain after the polls close.

# 5. Total Spoiled Ballots

Count the number of SPOILED ballots inside the Envelope S – Spoiled Ballots.

# 6. Total Spoiled Provisional Ballots

Count the number of SPOILED ballots inside the Envelope P – Provisional Ballots

# 7. Total Damaged Ballots

Count the number of DAMAGED ballots inside the Envelope D – Damaged Ballots.

# 8. Total Cast

Look at the Official Results Tape and find Total Cast.

# 9. Total Regular Votes

Look at the Official Results Tape and find Total Regular Votes.

# 10. Total Provisional Votes

Look at the Official Results Tape and find Total Provisional Votes. This number only applies to voters who used an Audio/Provisional Ballot on the touchscreen.

# Form 80 - Certificate of Results

Ward:

Precinct:

Form 80

| mation on each copy of the parts. Complete both the acts. Complete both the acts of acts of ac | Place the following required items in the envelopes below: Envelope 71E  one signed Official Election Results Report  one of the owners of a complete and signed Form 80 |                                                                                                    |                                                                                                    |                                                                                                    |
|----------------------------------------------------------------------------------------------------|----------------------------------------------------------------------------------------------------|----------------------------------------------------------------------------------------------------|----------------------------------------------------------------------------------------------------|----------------------------------------------------------------------------------------------------|
| and Sompties to the state of section of the back at the bottom of the back at the bottom of the back at the back at the back a | signed Official Election Results Report copy of a completed and signed Form 80                                                                                           | ate of Ballot. Form 80                                                                                                    |                                                                                                    |                                                                                                    |
| 7. PP Gettify that t                                                                                                    | Tut- White In Tone                                                                                                    | Becord                                                                                                    |                                                                                                    | Precinct: Ward:                                                                                                    |
| and the Balat Scamen).  The Mithe Balat Scamen).  The Write-In Tape.  The Write-In Tape.  The Balat Scamen or each the Inter name on each the back at the bottom of the back at the bottom of the back at the bottom of the Back at the bottom of the Back at the bottom of the Back at the bottom of the Back at the bottom of the Back at the bottom of the Back at the bottom of the Back at the bottom of the Back at the bottom of the Back at the bottom of the Back at the bottom of the Back at the Back at the Back a | copy of the Write-in Tape                                                                                                    |                                                                                                    |                                                                                                    |                                                                                                    |
| m the Ballot Scannery.  7. Plantin and the Ballot Scannery.  1. Plantin and the ballot and the ballot at the bottom of the back at the bottom of the back at the bottom of the back at the bottom of the back at the bottom of the back at the bottom of the back at the bottom of the back at the bottom of the back at the bottom of the back at the bottom of the back at the bottom of the back at the bottom of the back at the back at the bottom of the back at the back at the bac | one signed Official Election Results Report one copy of a completed and signed Form 80                                                                                   | names that appear on the Write-In 1 nandidates (located in Key Judge E on that list. (Don't count a name tha                                                      | Tape from the ballot scanner. Co<br>Envelope). Fill in the write-in nan<br>t's not on list of valid write-in na | names that appear on the Winter-II fape from the ballot scanner. Compare those names against the list of<br>n candidates (located in Key, Judge Ervelope). Fill in the write-in names offices and votes ONLY for names<br>on that list, (Dorit count a name that's not on list of valid write-in names). |
| their name on each ults Tape at the bottom he back at the bottom of real Election, do hereby certify that er, 2020. We further certify:                                                                                                    | Place the following required items the Transfer Case                                                                                                    | Vrita In Candidata Nama                                                                                                    | Office Title/Darty                                                                                              | Grand Total of VOTES                                                                                                    |
| us lape at the bortom of he back at the bottom of he back at the bottom of hereby certify that the rat Election, do hereby certify that the rat 2020. We further certify:                                                                                                    | one signed <b>Onicial Election results report</b> one copy of a completed and signed <b>Form 80</b>                                                                      |                                                                                                    | fan Dallo                                                                                                    |                                                                                                    |
| ral Elect<br>er, 2020.                                                                                                    | velope W<br>One copy of the Write-In Tape<br>Ballots with valid write-in votes                                                                                           |                                                                                                    |                                                                                                    |                                                                                                    |
| eral Elect<br>er, 2020.                                                                                                    | 1                                                                                                    |                                                                                                    |                                                                                                    |                                                                                                    |
|                                                                                                    | Ils were open from 6:00 a.m. to 7:00 p.m.                                                                                                    |                                                                                                    | 4                                                                                                    |                                                                                                    |
|                                                                                                    |                                                                                                    |                                                                                                    |                                                                                                    |                                                                                                    |
| Number of Official Ballots (Paper) Received from the Board of Election Commissioners:<br>(To find the number of Difficial Ballots you received look at Ballot Packing List in Envelope 1),<br>1. Total Interpret of Carlot, Scalabo                                                                                                    | ection Commissioners:<br>tcking List in Envelope 1.)                                                                                                    |                                                                                                    |                                                                                                    |                                                                                                    |
| Total number of Official B Ballots                                                                                                    |                                                                                                    |                                                                                                    |                                                                                                    |                                                                                                    |
|                                                                                                    |                                                                                                    |                                                                                                    |                                                                                                    |                                                                                                    |
| number or votets, regular or Provisional 3. Total number of voters who cast a ballot (NOT including Provisional)                                                                                                    | nal)tions for Ballot spindle.)                                                                                                    | ellene sake volit i reite in rather and the Wide la Trace from the helles connece in Emelone W                                                                    | d the Weite Is Tone from the b                                                                                  | M constant is Entre W                                                                                                    |
| Total number of voters who voted a Provisional Ballot                                                                                                    | Affidavits, Form 276P.)                                                                                                    | er of ballots cast with valid write-in votes                                                                                                    | in votes                                                                                                    | Dance Scalled, ill <b>Liverope v.</b>                                                                                                    |
|                                                                                                    |                                                                                                    | d more space to record the write-in votes, place an "X" in the box to the right.                                                                                  | e-in votes, place an "X" in t                                                                                   | the box to the right.                                                                                                    |
| Number of Unused Ballots Returned in the ESC                                                                                                    |                                                                                                    | paper for extra names if you fun out of space in the write-in form above. he blank paper, neatly <b>hand-copy the above write-in form</b> and fill it in with any | out or space in the write-in form ar                                                                            | irm above.<br>nd fill it in with any                                                                                                    |
| 5. Total Unused Ballots left in the ESC                                                                                                    |                                                                                                    | a valid write-in names. You will create 3 copies.  I judge must sign the bottom of each added page.                                                               | each added page                                                                                                 |                                                                                                    |
| Number of Spoiled/Damaged Ballots Returned in the Transfer Case                                                                                                    | ase                                                                                                    | one copy or this additional form <b>together with each copy or For</b> hof the 2 envelopes plus the Transfer Case. (No staples or clips.)                         | ogetner with each copy of respectives of the stables or clip                                                    | one copy of this additional rolm together with each copy of form at and the Hesuits Tape in tof the 2 envelopes plus the Transfer Case. (No staples or clips.)                                                                                                    |
| 7. Total Damaged Ballots (in Envelope D)                                                                                                    |                                                                                                    | HER CERTIFY that each candid                                                                                                    | ate received the number of                                                                                      | f votes set forth opposite his or h                                                                                                    |
| 8. Total Spoiled Provisional Ballots (in Envelope P)                                                                                                    |                                                                                                    | he Official Election Results Reportect.                                                                                                    | oort affixed hereto and that                                                                                    | he Official Election Results Report affixed hereto and that all of the above and foregoing is orrect.                                                                                                    |
| E #                                                                                                    | <b>ot Scanner)</b><br>Scanner.                                                                                                    | Dated this                                                                                                    | Dated this 3 <sup>rd</sup> day of November, 2020.<br>JUDGES OF THE GENERAL ELECTION                             | 2020.<br>TION                                                                                                    |
| Total Cast.  (Find number on results tape from Ballot Scanner.)                                                                                                    |                                                                                                    | Signature                                                                                                    |                                                                                                    | Address                                                                                                    |
| 10. Total Regular Cast (Find number on results tape from Ballot Scanner.)                                                                                                    |                                                                                                    |                                                                                                    |                                                                                                    |                                                                                                    |
|                                                                                                    |                                                                                                    |                                                                                                    |                                                                                                    |                                                                                                    |
| (Find number on results tape from ballot Scanner.)                                                                                                    |                                                                                                    |                                                                                                    |                                                                                                    |                                                                                                    |
| Fill in all the boxes in the shaded and unshaded areas.<br>Do not add the lines together.                                                                                                    | nshaded areas.<br>ner.                                                                                                    |                                                                                                    |                                                                                                    |                                                                                                    |
| Turn over for Write-In Ballot instructions                                                                                                    | ans.                                                                                                    |                                                                                                    |                                                                                                    |                                                                                                    |
|                                                                                                    |                                                                                                    |                                                                                                    |                                                                                                    |                                                                                                    |

# 106

Seals

# The Seal Accountability Forms must be completed as instructed and returned to the Receiving Station in the Black Return Bag.

# ACCOUNTABILITY SEAL

(BOARD AGENT) (EJ SIGNATURE) VERIFIED BY VERIFIED BY ELECTION SUPPLY CARRIER (Seal is GREEN) 1. PRIOR TO ELECTION DAY:

Form 3 Rev 11/20

ρM

Pct

**FORM** 

(EJ SIGNATURE)

(EJ SIGNATURE)

ATTACHED BY

VERIFIED BY

2. ELECTION DAY

Green

AUXILIARY BALLOT BOX - INSIDE ESC (Seal is ORANGE) After 7 pm SEAL #

(EJ SIGNATURE) 3. ELECTION DAY (if needed because ballot scanner stopped operating)
SEAL.# ATTACHED BY

TOUCHSCREEN (Seals are RED and YELLOW)

VERIFIED BY 4. ACCESSORIES DOOR Election Day (Seal is RED)

0076789

(EJ SIGNATURE) (EJ SIGNATURE)

Red

5. ELECTION DATA DOOR Election Day (Seal is RED) 6. BATTERY DOOR Election Day (Seal is RED)

VERIFIED BY VERIFIED BY 7. POWER/PRINTER DOOR Election Day YELLOW SEAL #

(EJ SIGNATURE)

(EJ SIGNATURE)

ATTACHED BY

(EJ SIGNATURE) (EJ SIGNATURE) (EJ SIGNATURE) (EJ SIGNATURE) (EJ SIGNATURE) (EJ SIGNATURE)

(EJ SIGNATURE)

BALLOT SCANNER

Orange

003934

RED SEAL #

VERIFIED BY 8. PRINTER DOOR Election Day (Seal is RED)

VERIFIED BY 9. POLL WORKER DOOR Election Day (Seal is RED)

VERIFIED BY 10. ADMINISTRATOR DOOR Election Day (Seal is RED) 11. MODEM PORT DOOR Election Day

ATTACHED BY VERIFIED BY 12. BALLOT BOX Election Day (RED TIE SEAL)

Yellow

(EJ SIGNATURE) (EJ SIGNATURE) (EJ SIGNATURE)

(EJ SIGNATURE)

(EJ SIGNATURE)

ATTACHED BY ATTACHED BY ATTACHED BY ATTACHED BY SEAL #s SEAL #S SEAL #S

Black

(RED TIE SEAL) 13. BALLOT SCANNER LATCH Election Day

ATTACHED BY ATTACHED BY nents are needed 14. If replacer

(EJ SIGNATURE) VERIFIED BY ELECTRONIC POLL BOOK CASE (Seal is YELLOW ELECTRONIC POLL BOOKS (Seal is a sticker 15. SEAL #

(EJ SIGNATURE) (EJ SIGNATURE) (Seal is CLEAR/BLACK) VERIFIED BY VERIFIED BY TRANSFER CASE (after 7 pm) on Election Day 16. SEAL #

BLACK RETURN BAG (after 7 pm) on Election Day

Grey

Red Tie

(EJ SIGNATURE)

(EJ SIGNATURE) ATTACHED BY WAREHOUSE EMPLOYEE:

RETURN THIS FORM AND THE BROKEN/USED SEAL BAG TO THE RECEIVING STATION

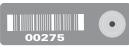

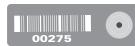

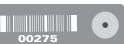

# INSTRUCTIONS FOR VERIFYING, ATTACHING AND RECORDING SEAL NUMBERS.

# UNUSED SEALS ARE LOCATED IN THE UNUSED SEAL BAG

# ESC

**Prior to Election Day**Seal attached by warehouse employee and verified by Board Agent. New seal attached by Board Agent upon delivery of the e-poll book. New seal verified by Election Judge checking the supplies the evening before the election. An Election Judge will attach an additional seal on the ESC and record the new seal # when checking supplies.

**Election Day**An Election Judge will verify that the seal # recorded on this form is the same that was placed on by 1) warehouse employee, 2) Board Agent or 3) Election Judge the evening before the election.

An Election Judge will place a new seal on the ESC before leaving the polling place.

# **AUXILIARY BALLOT BOX**

3. If the ballot scanner stops working on Election Day, the auxiliary ballot box must be emptied and a seal attached to the door. The seal # is recorded by an Election Judge.

# TOUCHSCREEN

ned by a warehouse employee and verified by an Election Judge on Election Day. Seal remains 4. Accessories Door Seal is attached by attached all day.

# S.

**Election Data Door**Seal is attached by a warehouse employee and verified by an Election Judge on Election Day. Seal remains attached all day.

# **Battery Door**

ed by a warehouse employee and verified by an Election Judge on Election Day. Seal remains attached all day.

# 7.

Power/Printer Door
A yellow seal is attached by a warehouse employee and verified by an Election Judge. A yellow seal is removed by an Election Judge at the beginning of Election Day. A red seal is attached and recorded by an Election Judge before the polls open.

# **BALLOT SCANNER**

8. Printer Door Seal is attached by a warehouse employee and verified by an Election Judge. Seal remains attached all day.

# Poll Worker Door Seal is attached by

10. Administrator Door Seal is attached by a warehouse employee and verified by an Election Judge. Seal remains attached all day. is attached by a warehouse employee and verified by an Election Judge. Seal remains attached all day,

A yellow seal is attached by a warehouse employee and verified by an Election Judge. A yellow seal is removed by an Election Judge at the beginning of Election Day. A red seal is attached and recorded by an Election Judge before the polls open. 11. Modem Port Door

An Election Judge must use 8 red tie seals to secure the box bottom and top to the ballot box. An Election Judge must record the seal #s.

# 13. Ballot Scanner Latch An Election Judge must use 1 red tie seal to secure the ballot scanner latch to the ballot box top.

12. Ballot Box

# 14. If the seals need to be replaced, an Election Judge must record the new seal #s.

# **ELECTRONIC POLL BOOK CASE**

15. Seal attached by warehouse employee and verified by Election Judge before opening on election morning. After the case is packed at the end of the night, an Election Judge attaches a new YELLOW seal before placing the case back in the ESC.

# **ELECTRONIC POLL BOOKS**

16. Seal attached by warehouse employee and verified by an Election Judge. Tape seals placed over memory card door

# TRANSFER CASE (Seal is BLACK)

17. After all the required items are placed inside the transfer case, an Election Judge must attach a seal and record the seal #.

# BLACK RETURN BAG (Seal is GRAY)

18. After all the required items are placed inside the transfer case, an Election Judge must attach a seal and record the seal #.

# All Election Judges that verify and attach seals must sign on the appropriate lines. ALL BROKEN/USED SEALS MUST BE PLACED INSIDE THE BROKEN/USED SEAL BAG AND TAKEN TO THE RECEIVING STATION IN THE BLACK RETURN BAG.